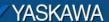

# **Product Application Note**

### Yaskawa CamTool Installation Procedure

Applicable Product: Yaskawa CamTool with MotionWorksIEC

Yaskawa Electric America 2121 Norman Drive South Waukegan, IL 60085 1-800-927-5292

Doc#: SW.MCD.09.052

# YASKAWA Subject: Application Note Product: CamTool Doc#: SW.MCD.09.052

#### **Application Overview**

Title: Yaskawa CamTool Installation Procedure

This document details the installation procedure of Yaskawa CamTool software for use with MotionWorksIEC and MP2300Siec. Yaskawa's CamTool is the recommended tool for users to generate cam profiles for their applications. This installation is only for users who do not have Yaskawa Cam Tool version 4.61 on their PCs

#### **Application Highlights:**

Industry: Applications that require camming

#### **Products Used:**

| Component | Product and Model Number  |
|-----------|---------------------------|
| Software  | Yaskawa CamTool Installer |

#### **Installation Steps**

- 1. Obtain the setup folder for installing the Cam Tool. The folder is 'setup.zip'.
- 2. Make sure no other applications are running on the PC
- 3. Double click on 'setup.exe' in the zipped file. The installer begins the installation process

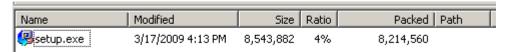

4. Continue installation

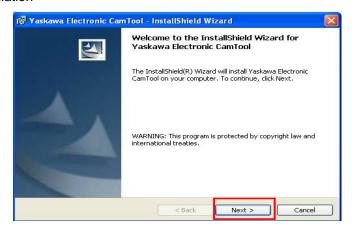

## YASKAWA

Subject: Application Note | Product: CamTool | Doc#: SW.MCD.09.052

Title: Yaskawa CamTool Installation Procedure

5. Install the program

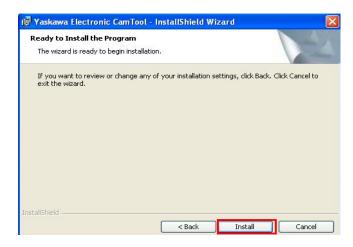

6. Finish installation

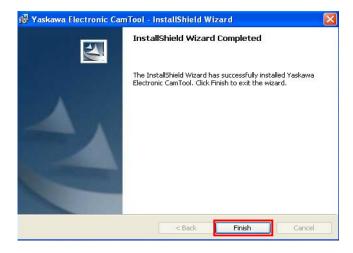

7. The CamTool is installed in a folder called YASKAWA CamTool on the desktop. In the folder is the CamTool program.

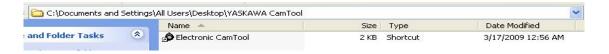

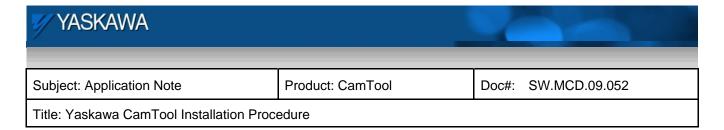

#### Validation steps

1. Check the version of CamTool installed. Open CamTool. Under Help, click on 'About Apps'

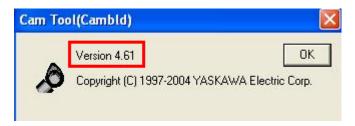

2. If user has SigmaWin+ installed on the PC, make sure SigmaWin functions properly after CamTool installation. Specifically ensure that the drivers necessary for SigmaWin+ are not affected by CamTool installation.